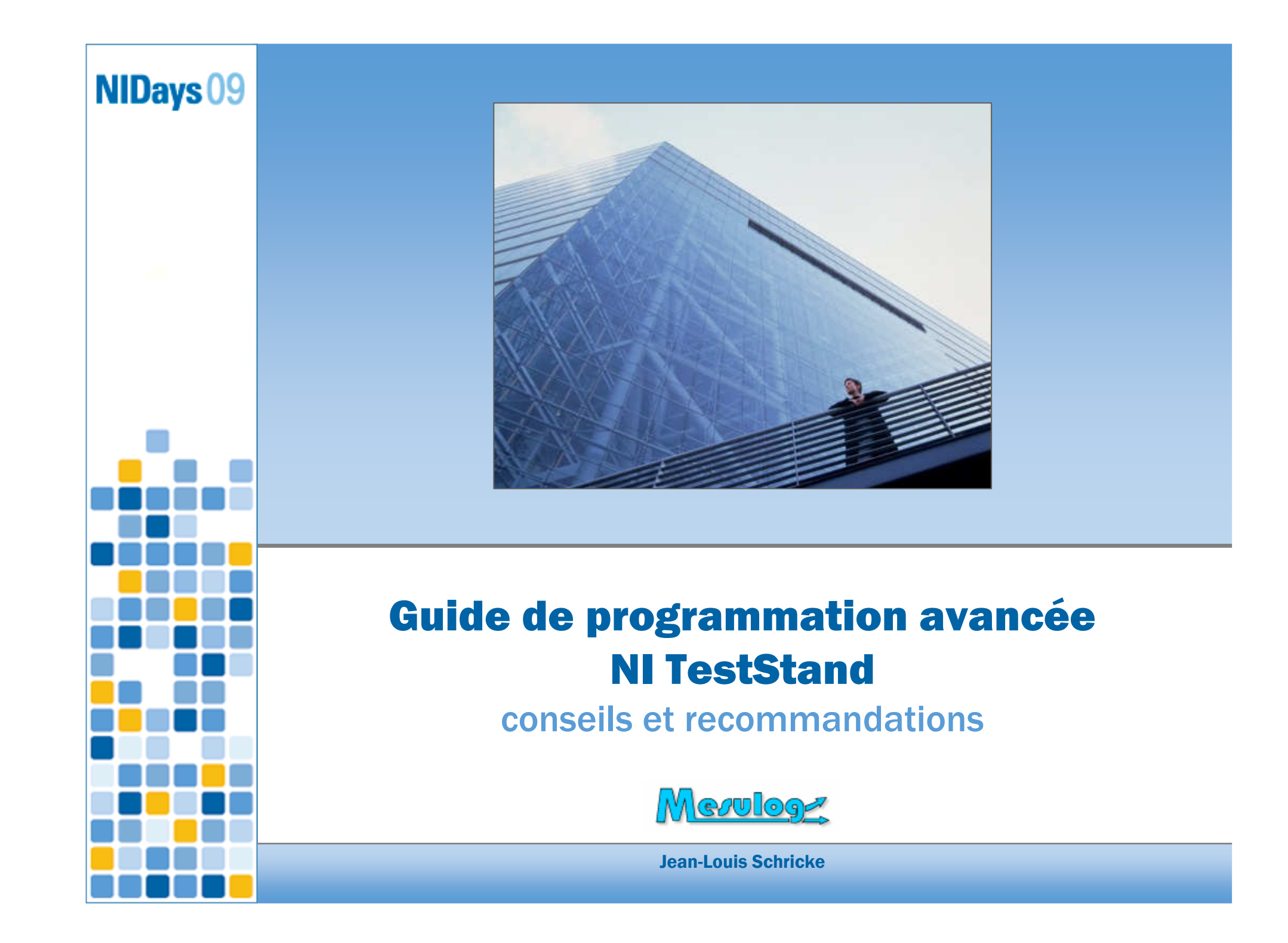

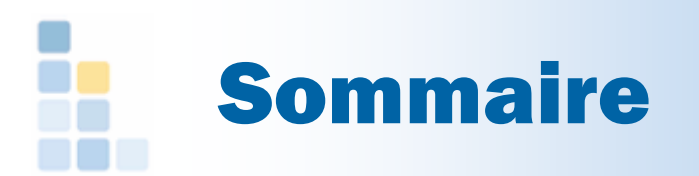

- □ TestStand : quelques rappels
- □ TestStand : critères de sélection
- □ TestStand : choix structurants
- □ TestStand : recommandations
- □ Conclusion

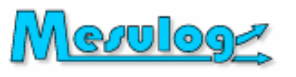

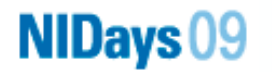

### TestStand : quelques rappels (1)

### **Définition**

**NIDays 09** 

« NI TestStand est un environnement gestion de tests prêt à l'emploi, conçu pour accélérer le développement de vos systèmes de test et de validation. NI TestStand est utilisé pour développer, gérer et exécuter des séquences de test. Ces séquences intègrent des modules de test écrits grâce à<sup>n</sup>'importe quel langage de programmation. »

### □ Un standard de fait

- TestStand s'impose en tant que plate-forme de développement de banc de test depuis la version 3.0 **(2004)**
- - 14 of the top 15 electronics manufacturers use NI TestStand**(Electronic Business, 2004)**

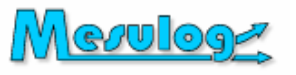

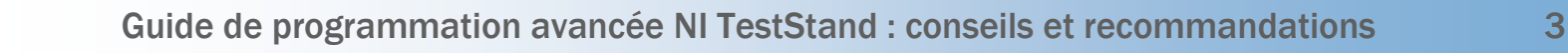

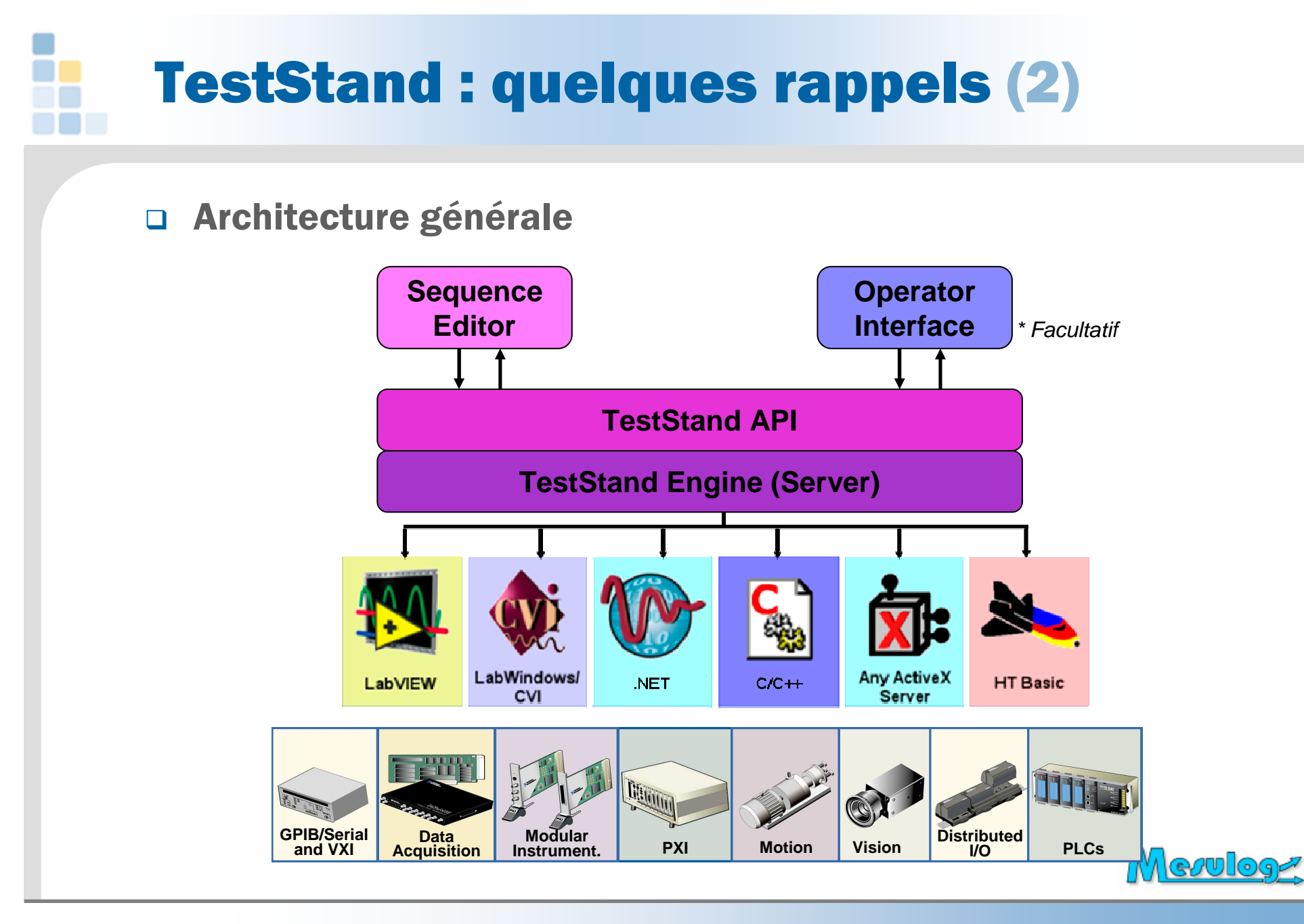

**NIDays 09** 

Guide de programmation avancée NI TestStand : conseils et recommandations <sup>4</sup>

### TestStand : quelques rappels (3)

### □ En standard dans TestStand

- $\bullet$ Gestion des utilisateurs (avec profils)
- -Identification de l'Objet Sous Test (UUT)
- $\bullet$ Génération automatique d'un rapport (trace d'exécution)
- $\bullet$ Sauvegarde des résultats en base de données
- -Outils de branchement et de synchronisation
- $\bullet$ Outils de chargement de conditions de tests (Property Loader)
- $\bullet$ Pilotage d'instruments IVI
- $\bullet$ Traitement des erreurs

**NIDays 09** 

- Fichiers ressources multi-langues
- $\bullet$ Deux interfaces opérateur (avec code source)

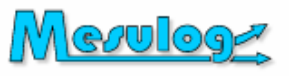

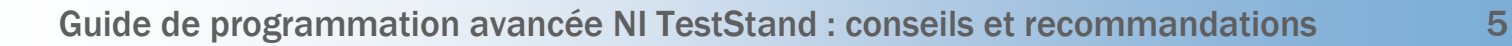

## TestStand : critères de sélection (1)

### Le choix d'un séquenceur de test s'impose :

- si la séquence de test dépend du produit à tester
- si la séquence de test doit évoluer

### □ Les avantages de TestStand

- -Modularité qui facilite le « re-use »
- Formalisme structurant
- Evolutivité et pérennité
- $\bullet$ « Noyau » robuste et personnalisable
- $\bullet$ Parallélisme, multi-thread, multi-execution

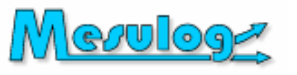

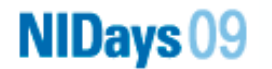

## TestStand : critères de sélection (2)

- □ Les inconvénients de TestStand
	- Nécessite Microsoft Windows
	- -Licence run-time pour chaque poste
	- $\bullet$ Palette Step Types native « insuffisante »
	- $\bullet$ Apparente complexité
- □ Mise en œuvre de TestStand
	- $\bullet$ Formation indispensable
	- $\bullet$ Assistance éventuelle partenaire NI

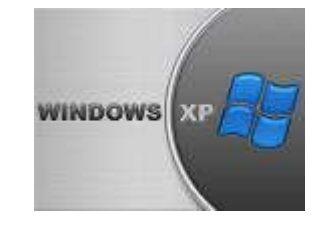

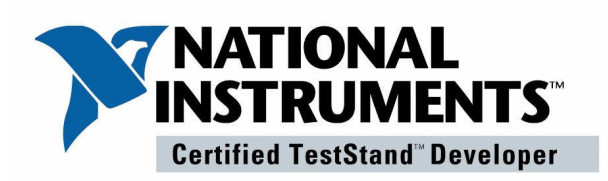

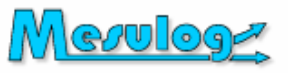

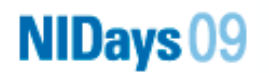

### TestStand : critères de sélection (3)

### □ En laboratoire

- -Banc de caractérisation
- -Banc de validation

### □ En production

- -Banc de contrôle d'entrée
- $\bullet$ Banc d'assemblage
- Banc de test fonctionnel

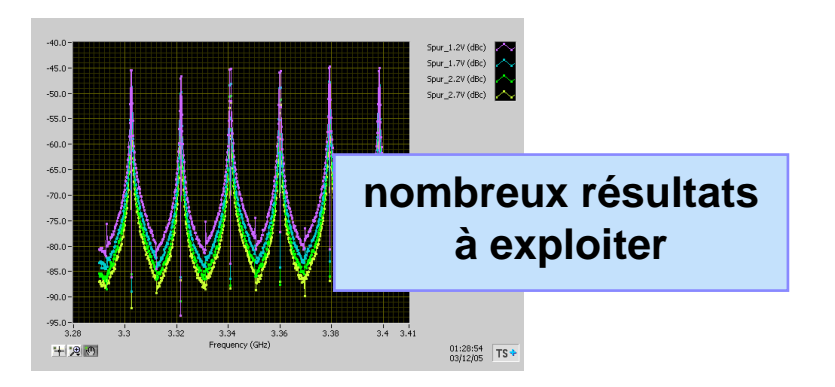

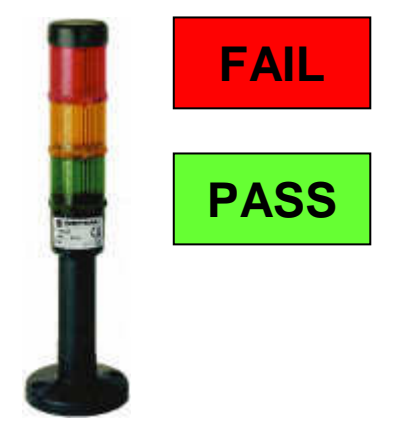

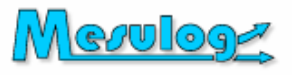

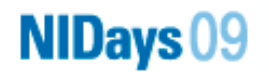

### Choix structurants (1)

### □ Segmentation

- $\bullet$ Identification des fonctions principales
- -Distinction entre « générique » et « spécifique »
- □ Performances attendues
	- -Identification des fonctions critiques
	- $\bullet$ Besoins en parallélisme, en déterminisme
- Langage(s) de programmation
	- -Pour le développement de pas spécifiques
	- Pour le développement de l'interface opérateur
	- $\bullet$ Utilisé dans du code existant

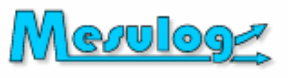

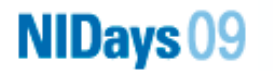

### Choix structurants (2)

### □ Interface opérateur

- -Indispensable sur un banc de production
- - Sa mise à jour pendant le test conditionne :
	- $\circ$  un envoi d'information par les séquences de test
	- o l'utilisation éventuelle du NI Shared Variable Engine<br>e l'impessibilité éventuelle d'utiliser des stans DAOmy
	- l'impossibilité éventuelle d'utiliser des steps DAQmx

### Localisation des données globales

- $\bullet$ Station globales TestStand
- $\bullet$ NI Shared Variable Engine
- -Autres

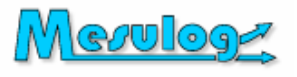

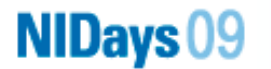

## Choix structurants (3)

### □ Instrumentation

- - Utilisation éventuelle des steps IVI-C
	- Power Supply, DMM, Function Generator, Oscilloscope, Switch
- Utilisation éventuelle de Switch Executive
- $\bullet$ Drivers existants (Visa, IVI-C, IVI-Com)
- □ Stockage des résultats
	- -Fichiers
	- $\bullet$ **Database** 
		- o Schéma NI standard
		- o Schéma custom, générique
		- $\circ$  Schéma custom, spécifique par produit

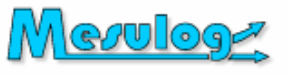

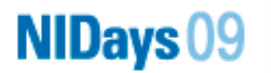

# Recommandations (1)

### □ Création de pas configurables

- Fonctions élémentaires
- -Module de configuration
- $\bullet$ Module exécution (PostStep)

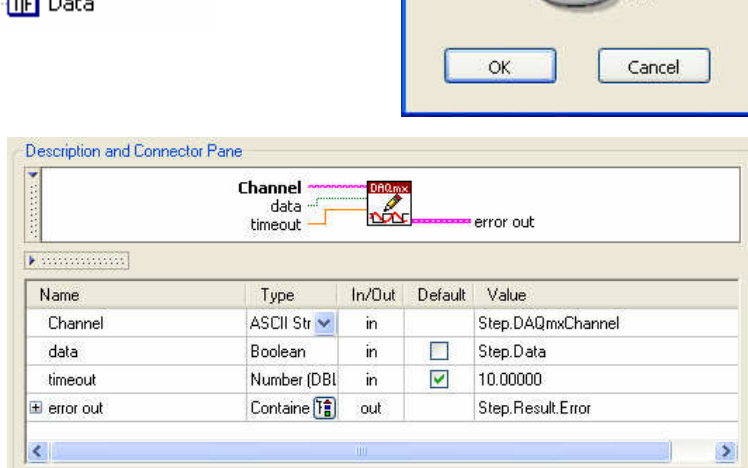

Configure Channel

k Line 1 out

DAOmx Global Channel

Data

**DEL OFF** 

 $\blacksquare$ 

- - Utilisation de briques indépendantes validées
	- $\circ$  Cohabitation possible de plusieurs versions de Run Time Engine

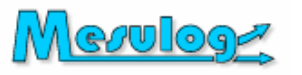

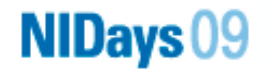

Set Digital Line

**REC** DAQmxChannel

**h**-图 Result

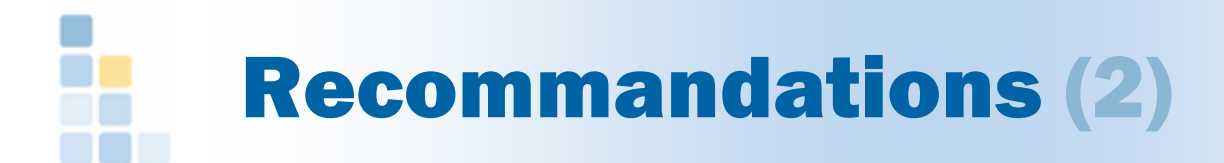

### □ Création de pas configurables

-Description reprenant les paramètres principaux du step

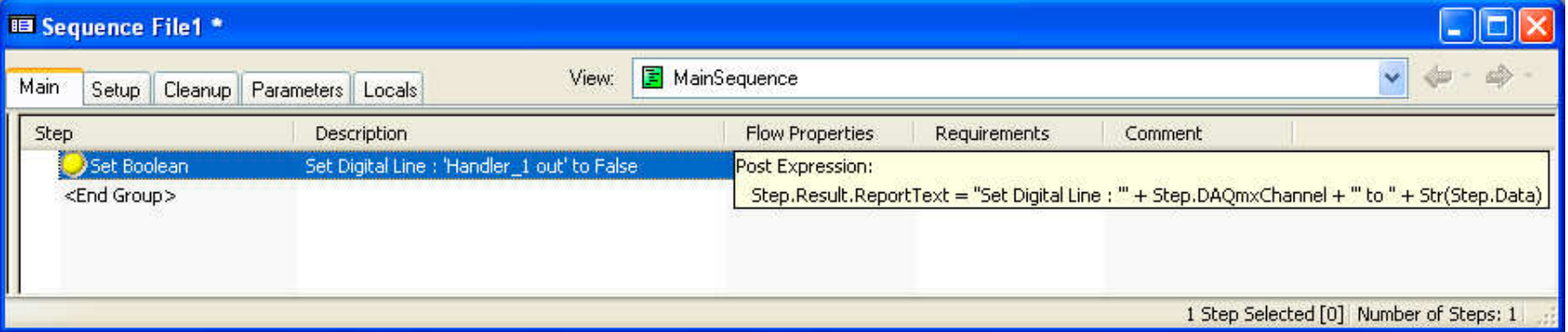

- -Mise à jour description du pas après édition :
- |유 | → PropertyObjectFile IncChangeCount

- $\bullet$  Ajout trace dans le rapport
	- o <mark>Result.ReportText</mark>
	- o Result.XXX (Nouveau champ Spécifique)
	- Additional Result (TestStand 4.1)
- -Utilisation de la gestion de version intégrée à TestStand

Meruloge

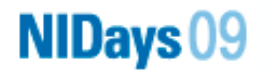

### Recommandations (3)

### □ Création séquences et sous-séquences

### - Paramètres

 $\circ$  Input (by value, si variables simples, pour empêcher écrasement)  $\circ$  Output (by reference)

### • Setup / Cleanup

- o Mettre dans le Cleanup se qui s'exécutera en cas de fin normale<br>Quanormale (ex.: Power Off) ou anormale (ex : Power Off)
- o Créer le Setup en « symétrique » (ex : Power On)<br>. ... ... .

#### - Lisibilité

- Ajouter labels et commentaires
- o Privilégier la simplicité et la lisibilité (If / Pre-condition)<br>e Pegreuper les deppées sebérentes dans des containers
- o Regrouper les données cohérentes dans des containers
- Ne pas accéder aux StationGlobals dans les sous-séquences élémentaires (préférer passage par paramètre)

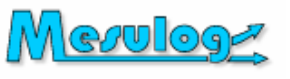

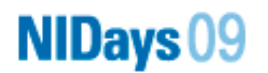

## Recommandations (4)

### □ Arborescence projet

- **Search directories**<br>a litiliser la config
	- Utiliser la configuration par défaut
	- Prudence sur ajout de nouvelles branches

#### $\bullet$ **Classement**

- $\circ$  Générique
- o Spécifique à une baie<br>e Spécifique à un produ
- $\circ$  Spécifique à un produit
- Types
	- o Sequences (process model, callbacks, test sequences)<br>e Cede medules
	- o **Code modules**
	- o Executables
	- o **Data**

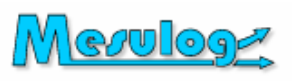

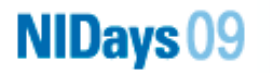

### Recommandations (5)

# **D Process Model**<br>Sequential

#### **• Sequential**

- $\circ$  C'est le plus simple.
- L'utiliser comme modèle de base si possible.
- o Il est toujours possible de lancer des sous-séquences dans des
	- « new threads », donc en parallèle
- $\bullet$ **Batch** 
	- Lot de N pièces testées simultanément
	- Départ et arrêt en même temps
- Parallel
	- o N pièces testés indépendamment

Nécessite des précautions sur la réservation des ressources

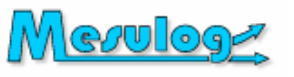

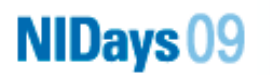

### Recommandations (6)

# **D Process Model**<br>Callbacks

#### - Callbacks

- o A utiliser de préférence,
	- si pas de modification profonde du process model
- A ajouter dans votre fichier séquence principal

#### - Modification en profondeur

- o Donnez lui un autre nom
- Placez le dans votre chemin de recherche
- Ajoutez éventuellement des « configuration entry point »

#### - Champ d'application

- $\circ$  au niveau station
- o limité à un ficher séquence

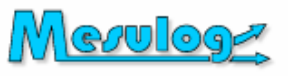

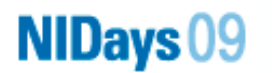

### Recommandations (7)

### □ Interface opérateur

- $\bullet$  Deux modèles proposés
	- o « **Simple »**<br>o « Eull foatu
	- « Full featured »

#### $\bullet$ Méthode de personnalisation pour débuter :

- Partez de l'un des deux modèles
- Masquez les indicateurs non nécessaires
- Ajoutez vos commandes et associez leur des « Events callbacks » ou bien un cas dans la structure « Event »
- Utiliser des sub-panels LabVIEW
- **Préférer une mise à jour évènementielle<br>CEUMessage**  $\bullet$ 
	- o UIMessage
	- o Changement valeur d'une Shared Variable

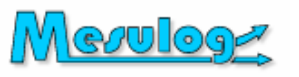

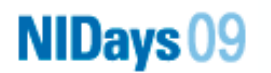

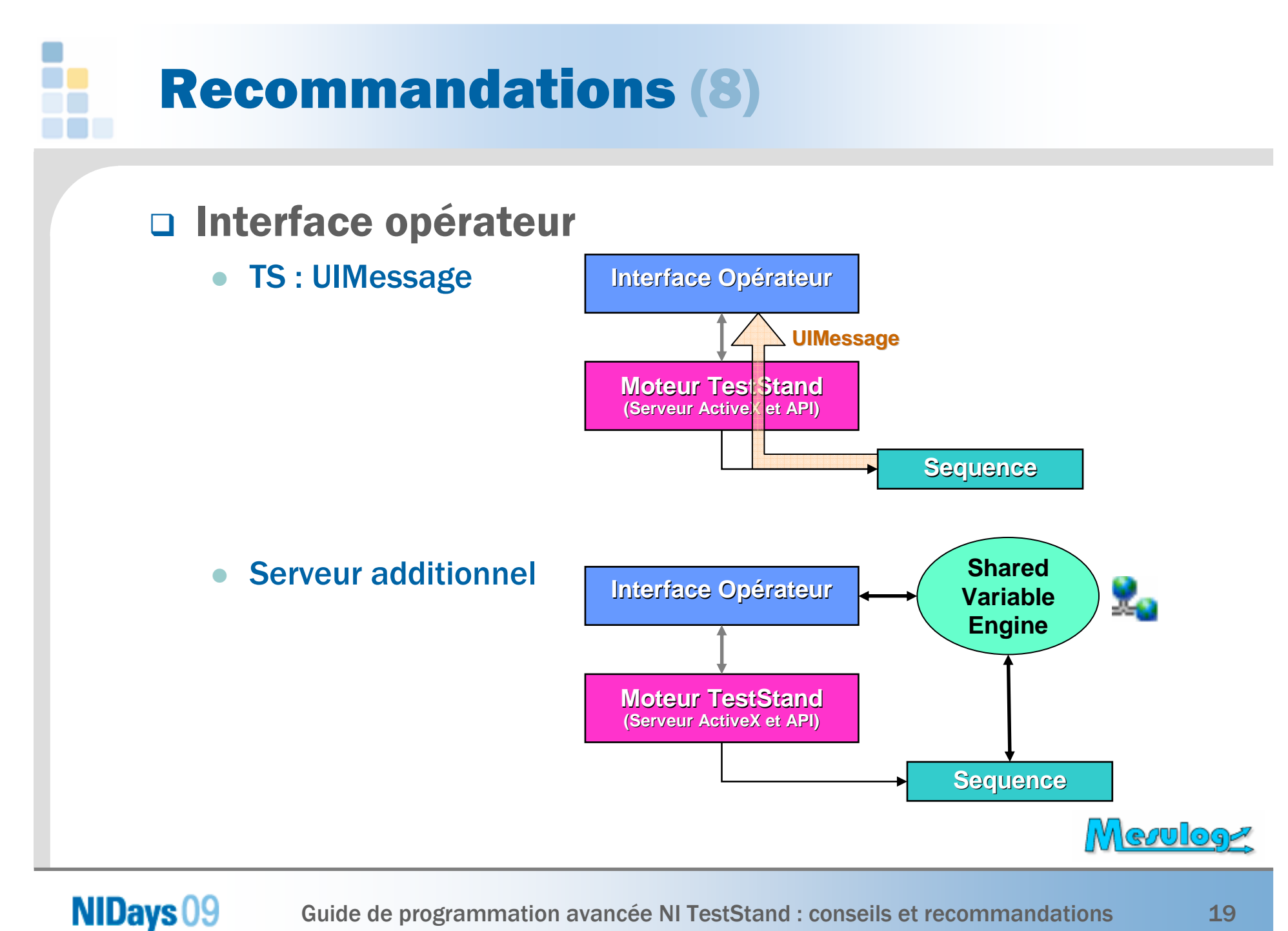

Guide de programmation avancée NI TestStand : conseils et recommandations 19

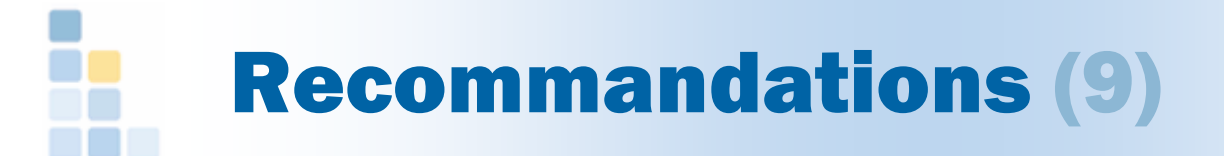

### **□ Résultats**

- Type
	- o **Fichier ASCII**
	- o **Database locale**<br>o **Database parta**r
	- o **Database partagée**<br>..
- -**Nature** 
	- Générique (nécessite des outils complémentaires d'extraction)
	- $\circ$  Spécifique (nécessite un schéma par type différent)

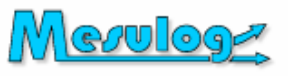

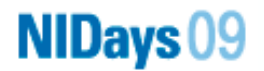

### Recommandations (10)

### □ Performance

- LabVIEW
	- Effectuer le codage et la mise au point dans le mode
		- « développement »<br>Ensuite nassex en n
	- o Ensuite passer en mode run-time (au niveau « step » ou au niveau<br>« adanter ») « adapter »)
- Trace
	- Elle ralentit énormément l'exécution
	- Désactivez-la dans les sous-séquences
- -**Results** 
	- o Consomment de la mémoire
	- Désactivez-les sur les pas ou les séquences qui ne génèrent pas de résultats.

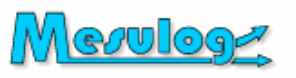

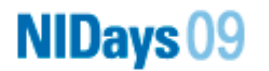

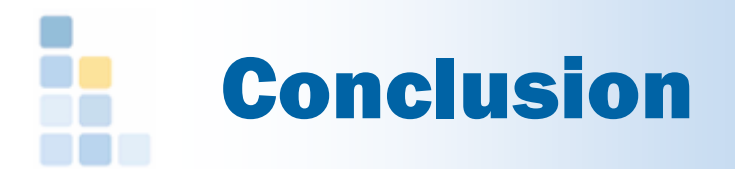

- □ TestStand est un outil puissant mais complexe
- □ Pas UNE méthode de programmation, mais... ... de LA méthode !
- Avec une architecture adaptée et une bonne méthodologie, TestStand est toujours un bon choix.
- Il existe une communauté de développeurs TestStand<br>
et de nombreuses ressources sur www ni com et de nombreuses ressources sur www.ni.com(en particulier « NI TestStand Advanced Architecture Series »<br>et compléments sur www.ni.com/teststand/nartner.htm) et compléments sur www.ni.com/teststand/partner.htm)

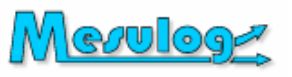

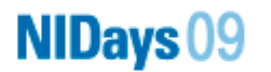

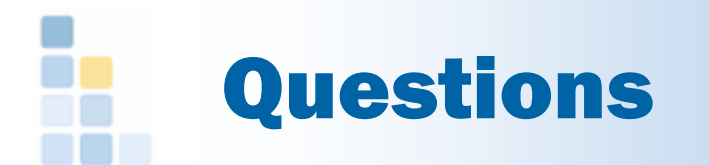

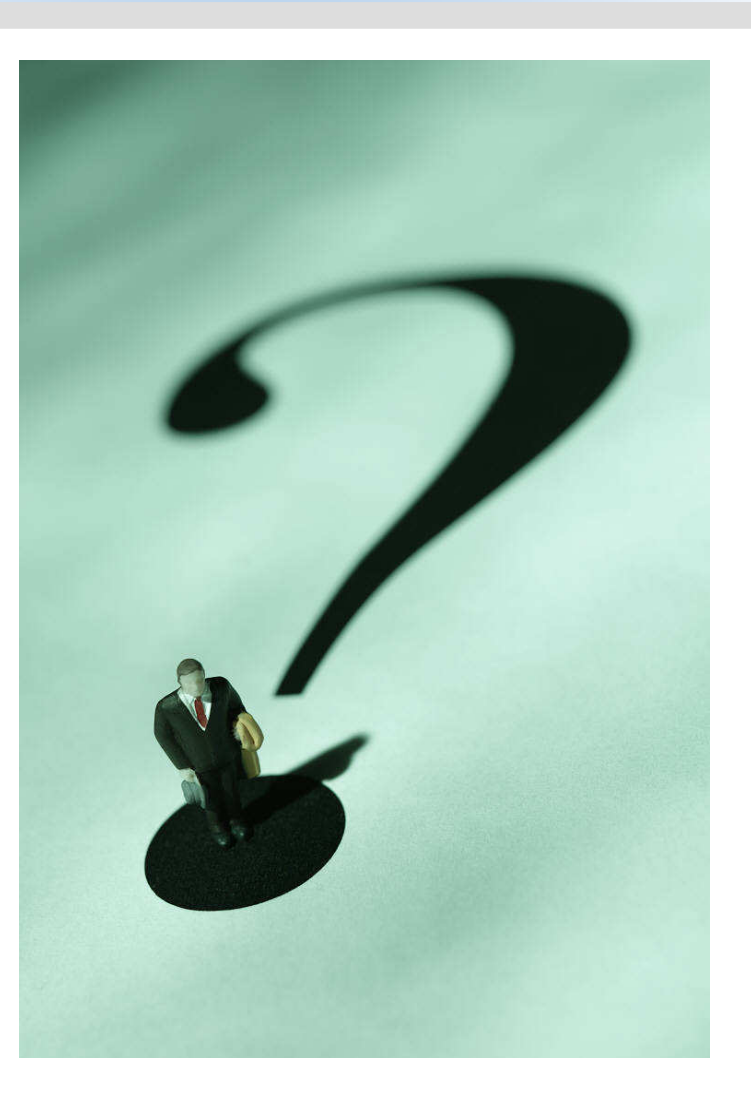

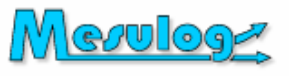

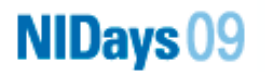